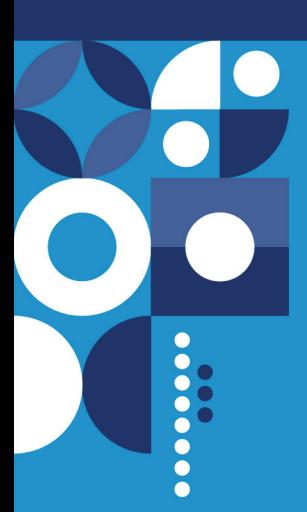

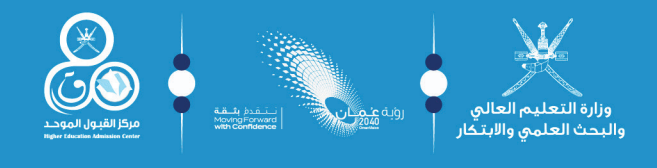

# البرنامج العمانيا

للتعاون الثقافي والعلمي مع الـدول الشقيقـــة والصديقــة

للالتحـــــــاق بمؤسســــــات التعليــــم العالــــي

<u>، للعام الأكاديم في</u> 2024/2023

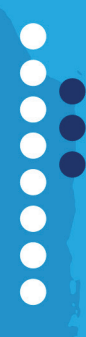

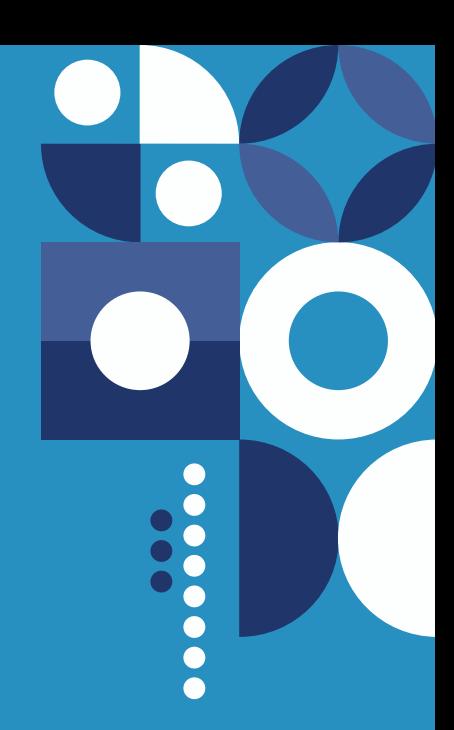

### **البرنـــــامج العمانـــــي للتعاون الثقافي والعلمــــي مع الــــدول الشقيقــــة والصديقـــة**

لاللتحــــــــاق بمؤسســـــــــــــــات التعليـــــــــــــــــــــم العالــــــــــــــي

للعـــام الأكاديمــــي 2024/2023

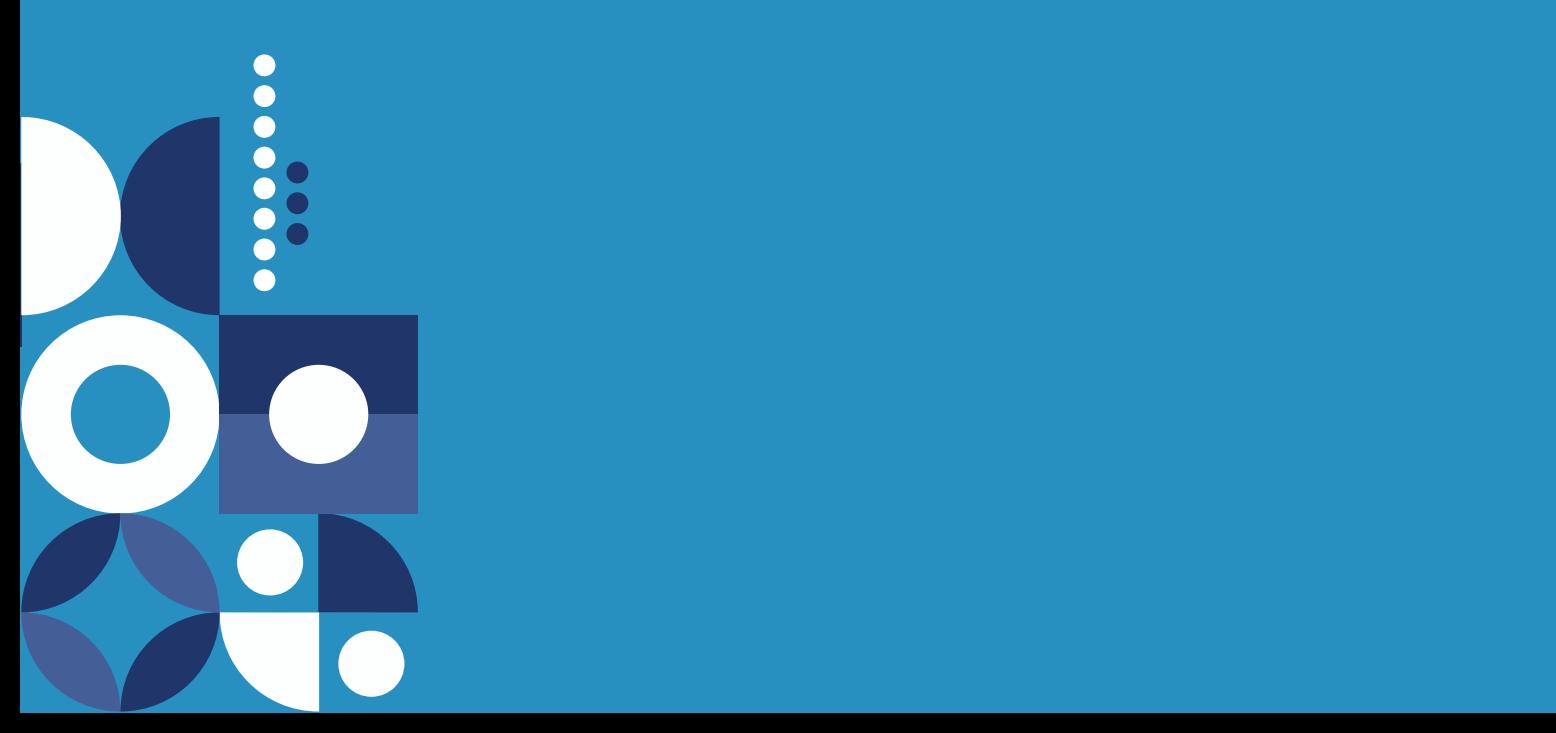

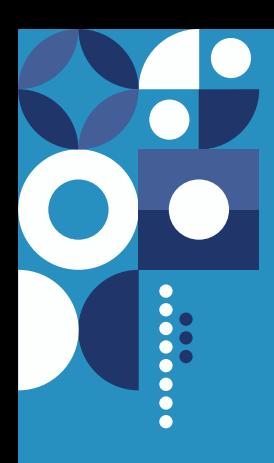

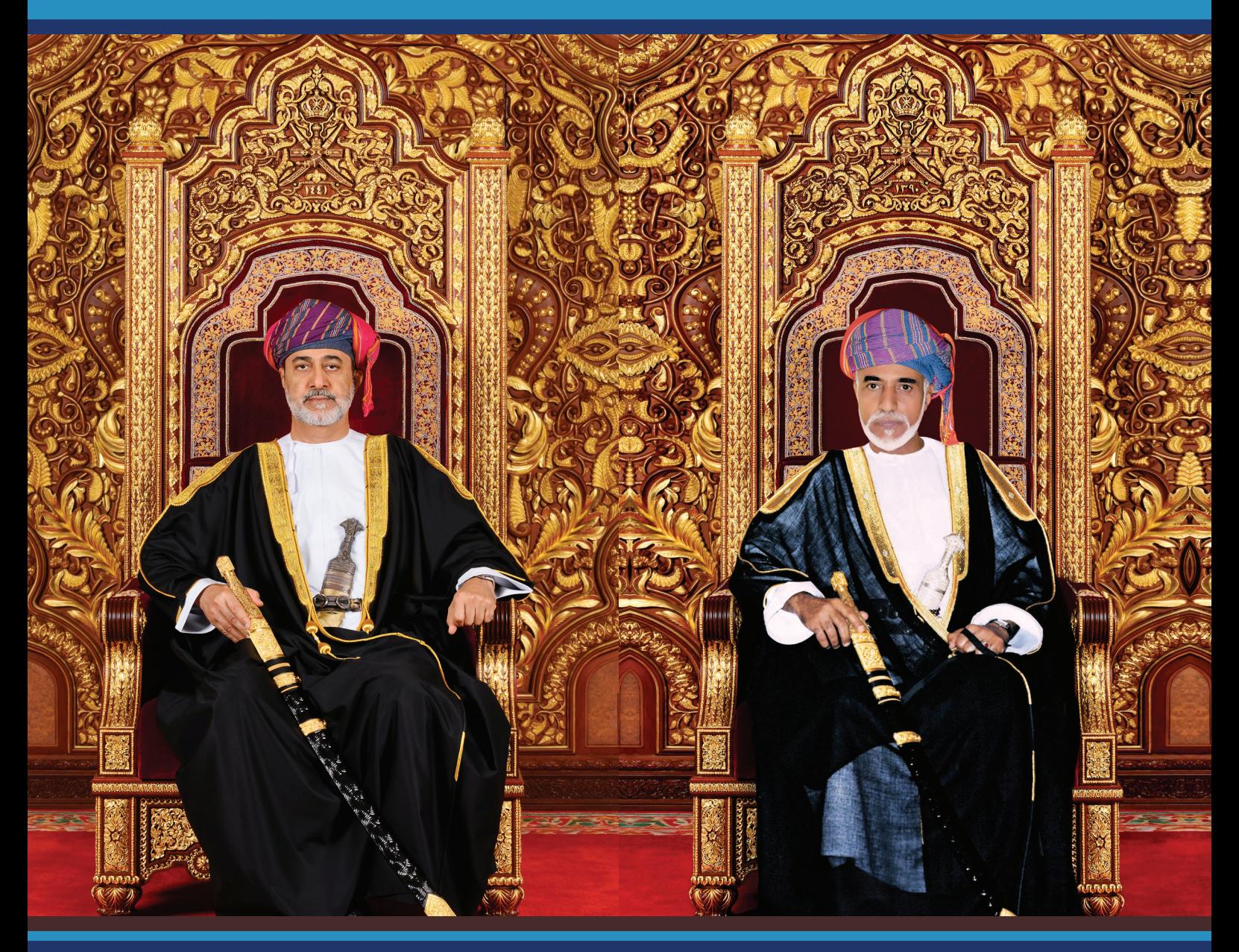

حضرة صاحب الجلالة  $\bullet$ السلطان قابوس بن سعيد بن تيمور -طيب اهلل ثراه - -حفظه اهلل ورعاه -

حضرة صاحب الجاللة السلطان هيثم بن طارق المعظم

## 00000

# <span id="page-3-0"></span>الفهــــرس

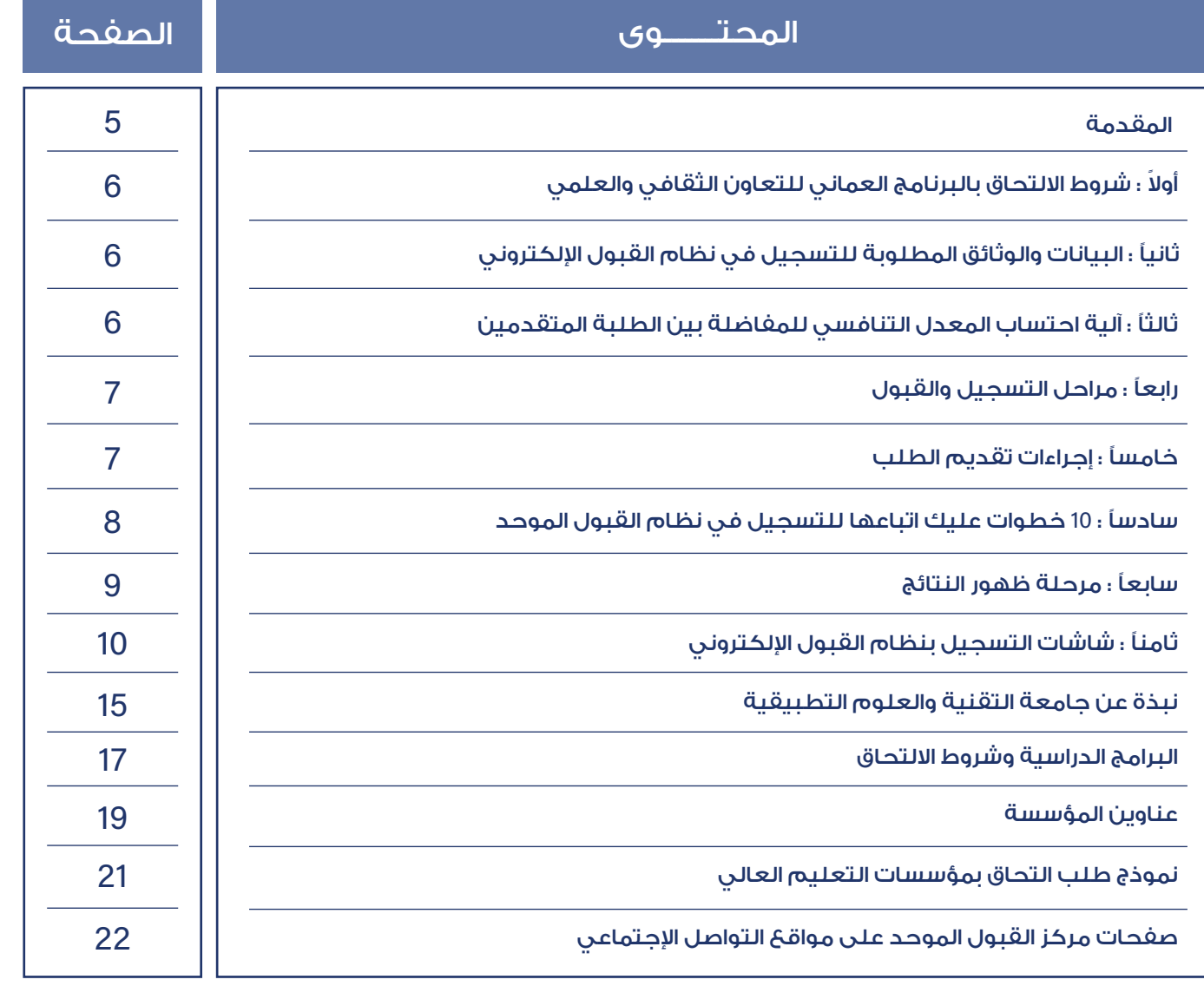

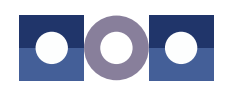

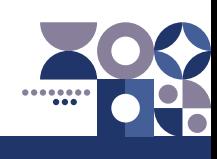

<span id="page-4-0"></span>المقدمــــــة

# $\bigcirc$  of  $\bigcirc$

يقـــدم البرنامـــــــــــج العمانـــــــــي للتعـــاون الثقافـــي والعلمـــي مـــع الـــدول الشـقيقة والصديقـة منحـاً دراًسـية فقـط معفيـةً الرسـوم لَّلطلبـة مـن<br>أبنـاء الـدول الشـقيقة والصديقـة المقيميـن فـى سـلطنة عُمـان والذيـن أنـهـوا دراســــــة الـصـف الثانــي عشـــــــــــر بإحــدّق المــدارس العمانيــة أو المـدارس **( الدوليــة )** بسـلطنة عُمـان.

وهـــذا الدليـــل يوفـــر نبـــذة تعريفيـــة عـــن البرامـــج الدراســـية المطروحـــة وشــروط الإلتحــاق بهــا، ومواعيــد وآليــات التســجيل والقبــول بجامعــة التقنيــة والعلــوم التطبيقيــة وغيرهــا مــن المعلومــات التــي قــد تفيــد الطالــب الراغــب فــي التقــدم للمنحــة.

واللّه ولي التوفيق.

مركز القبول الموحد

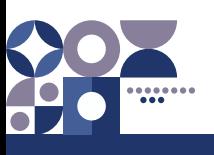

#### <span id="page-5-0"></span>ً أوال: شروط االلتحاق بالبرنامج العماني للتعاون الثقافي والعلمي مع الدول الشقيقة والصديقة

- -1 أن يكون الطالب المتقدم مواطنًا من إحدى الدول الشقيقة والصديقة.
- 2- أن يكــون الطالــب المتقــدم مقيمــاً فــي ســلطنة عُمــان إقامــة دائمــة (مــدة لا تقــل عــن عــام دراســي كامــل)، وحصـــل علـــى شـــهادة دبلـــوم التعليـــم العـــام أو مـــا يعادلـــه مـــن إحـــدى المـــدارس العمانيـــة أو المـــدارس الدوليــة بســلطنة عُمـان.
- 3- أن يكـون الطالـب حاصـلًا علـى دبلـوم التعليـم العـام أو مـا يعادلـه للعـام الدراسـي الحالـي 2023/2022 (حديـث التخـرج (.
- -4 أن ال يتجـــاوز عمـــر الطالـــب 25 عامـــً فـــي األول مـــن أكتوبـــر مـــن العـــام الـــذي يســـجل فيـــه )أي أن يكـــون مـــن مواليـــد مـــا بعـــد 1998/10/01(، وأن ال يقـــل عـــن 16 عامـــً .
- -5 أن يحقــق الطالــب شــروط التقــدم للبرنامــج حســب االشــتراطات الــواردة فــي القســم الخــاص بالبرامــج الدراســية وشـــروط الالتحـــاق بـهــا.
- -6 أن يقـــدم شـــهادة المعادلـــة صـــادرة مـــن وزارة التربيـــة والتعليـــم ُ بســـلطنة عمـــان إذا كان الطالـــب مـــن مخرجـــات الشـــهادات غيـــر العمانيـــة.
- -7 علـــى الطالـــب المقبـــول اإللتـــزام باألنظمـــة واللوائـــح المعمـــول بهـــا فـــي وزارة التعليـــم العالـــي والبحـــث العلمـــي واالبتـــكار بســـلطنة ُعمـــان وكذلـــك المؤسســـة المقبـــول بهـــا.

#### مـــــــــالحظـــــــة

الطلبـــة غيـــر العمانييـــن مـــن أبنـــاء العمانيـــات يمكنهـــم التســـجيل والتنافـــس مـــن خـــال النظـــام الخـــاص بالطلبـــة العمانييـــن وفـــق االشـــتراطات الخاصـــة بهـــم.

### ثانيًا: البيانات والوثائق المطلوبة للتسجيل في نظام القبول اإللكتروني

#### **:ً الطلبة الدارسين في المدارس العمانية : أوال**

يسـتلم المركـز بيانـات الطلبـة الدارسـين فـي المـدارس العمانيـة مـن خـال وزارة التربيـة والتعليـم، لـذا وأثنـاء التسـجيل فــي النظــام عليهــم التأكــد مــن صحــة بياناتهــم المتوفــرة فــي نظــام القبــول اإللكترونــي، وفــي حــال وجــود أي خطــأ علـى هـؤالء الطلبـة مراجعـة مركـز القيـاس والتقويـم التربـوي بـوزارة التربيـة والتعليـم لتعديـل بياناتهـم.

#### **ثانيًا: الطلبة الدارسين في المدارس الدولية :**

علــى هــؤالء الطلبــة إدخــال بياناتهــم الشــخصية ودرجاتهــم النهائيــة فــي نظــام القبــول االلكترونــي بأنفســهم كمــا عليهــم إرفــاق الوثائــق التاليــة فــي الفتــرات المحــددة لذلــك.

-1 صورة من الشهادة النهائية وكشف الدرجات.

2 - (شهادة المعادلة الصادرة من وزارة التربية والتعليم (للشهادات غير العمانية).

3 - صورة من بطاقة الإقامة (سارية المفعول).

#### ثالثًا: آلية احتساب المعدل التنافسي للمفاضلة بين الطلبة المتقدمين

المعـدل التنافسـي هـــو المعـــدل الـــذي يحتســـبه نظـــام القبـــول الموحـــد للطالـــب أثنـــاء الفـــرز اإللكترونـــي فـــي كل برنامـــج بنـــاء علـــى معـــدل درجــات جميــع المــواد التــي درســها الطالــب، إضافــة إلــى معــدل درجــات المــواد المطلوبــة للبرنامــج. وقــد يختلــف المعــدل التنافســي لنفــس الطالــب مــن برنامــج آلخــر بإختالف المــواد المطلوبــة فــي كل برنامج والمعادلــة الحســابية لإيجــاد المعــدل التنافســي هــي :

**المعدل التنافسي = معدل درجات جميع المواد التي درسها الطالب ×** %**40 + معدل درجات المواد المطلوبة للتخصص ×** %**60** 

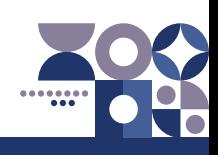

#### رابعًا: مراحــــــــــل التسجيــــــــــل والقبـــــول

<span id="page-6-0"></span>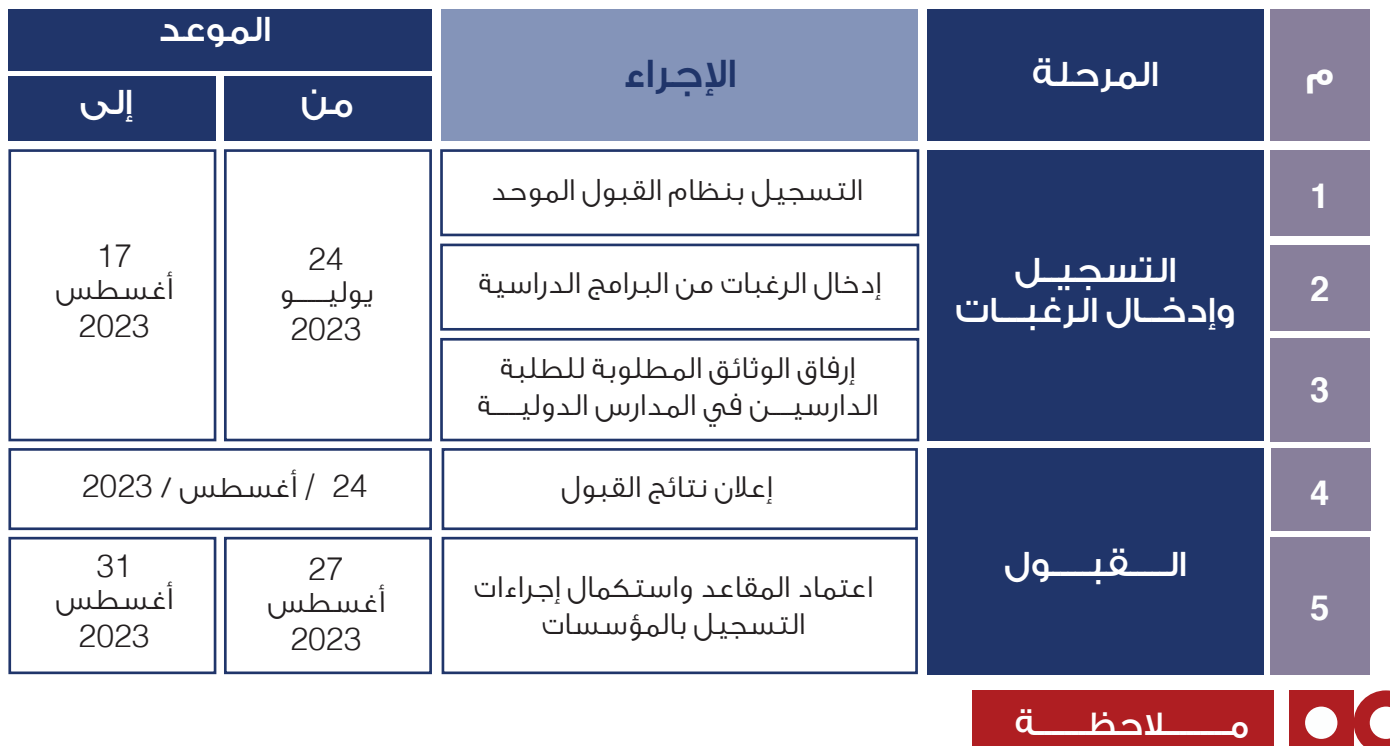

التواريـخ والمواعيـد المشـار إليهـا أعـاه قـد تتغيـر ويمكـن الرجـوع إلـى الموقـع الرسـمي لمركـز القبـول الموحـد **om**.**gov**.**heac**.**[www](http://www.heac.gov.om )**

#### خامسًا: إجراءات تقديم الطلب

#### **- مرحلة التسجيل وإدخال الرغبات :**

#### على الطالب الراغب بالتنافس على المنح الدراسية إتباع اآلتي:

- 1 التسجيـــل فــي نظـــام القبـــول الموحـــد بالولـــوج للموقــع اإللـــكترونــــي للمـــركــــز **o[m](http:// www.heac.gov.om)**.**gov**.**heac**.**[www](http:// www.heac.gov.om)**( للحصـول علــى رقـم مسـتخدم ورقـم سـرى ) والاحتفـاظ بالرقــم وعـدم البوح بـه.
- 2 علـى جميـع الطلبـة ضـرورة التسـجيل واختيـار البرامـج فـي هـذه الفتـرة، كمـا أن عليهـم االلتـزام بمواعيـد الفتـرات المحددة.
- 3 الطلبـة الـواردة بياناتهـم مـن وزارة التربيـة والتعليـم عليهـم التأكـد مـن صحـة بياناتهـم الشـخصية )اإلسم، تاريـخ الميــلاد، نــوع الجنــس، رقـم بطاقـة المقيـم، الــخ......)، وفــي حالــة وجــود أي خطــأ عليهــم مراجعــة مركــز القيــاس والتقويـــم التربـــوي بـــوزارة التربيـــة والتعليـــم علـــى األرقـــام التاليـــة: )24253895 - 24255760 24245831- 24255745 - 24255141 - 24253711(.
- 4 اســتكمل كافــة البيانــات المطلوبــة عنــد التســجيل فــي نظـام القبــول الموحــد الإلكترونــي، مــع الحــرص علــي وجـود رقـم هاتفـك وبريـدك اإللكترونـي، والتـي مـن شـأنها أن تمكـن المركـز مـن التواصـل معـك فـي حالـة حصولـك علــى عـرض لمقعـد دراســى. لذلـك مـن الضـروري جـداً تزويدنـا برقــم هاتفـك النقـال لأهميتـه فـي اسـتقبال رسـائل مهمــة مــن المركــز مثــل عــرض لمقعــد دراســي.
- 5 تحــدد مؤسســات التعليــم العالــي الحد األدنى لــكل برنامــج دراســي ، لــذا يجــب عليــك التأكــد مــن تحقيقهـا قبـل التقـدم لاللتحاق بـأي برنامـج دراسـي، وعليـه عنـد التقـدم ألي برنامـج يرجـى التأكـد مـن أنـك مسـتوف ألدنى متطلبـات االلتحاق بذلــك البرنامــج مــن حيــث المـواد الدراسـية المطلوبـة، والدرجـات فـي كل مـادة.
- 6 يجــب أن ترتــب البرامــج الدراســية التــي ترغــب فــي دراســتها حســب األفضليـة، لكــون نظــام القبــول اإللكترونـي يعمـــل علـــى تلبيـــة أفضـــل رغباتـــك.
	- 7 ننصحـك باختيـار أكبـر عـدد مـن البرامـج المسـتوفي لمتطلباتهـا ، وذلـك ضمانـًا لـك للحصـول علـى فرصـة فـي أحـد البرامـج المختـارة.

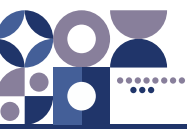

<span id="page-7-0"></span>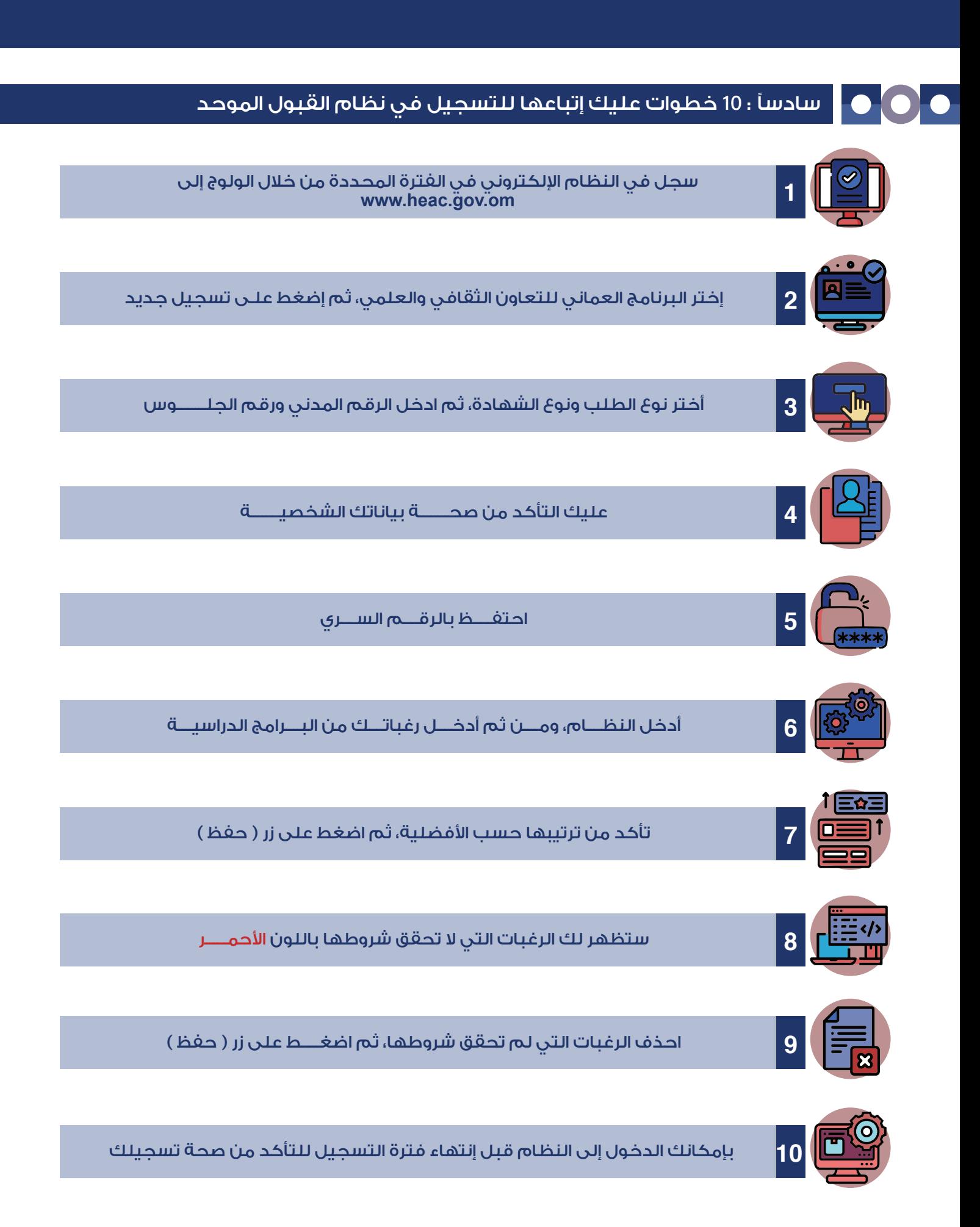

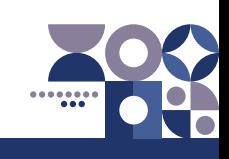

#### سابعًا : مرحلة ظهور النتائج

بعـد االنتهـاء مـن مرحلـة التسـجيل وإدخـال الرغبـات سـيتم اإلعلان عـن نتيجـة الفـرز حيـث سـيتم عـرض المقعـد الدراسـي عليـك حسـب ترتيبـك فـي قائمـة االسـتحقاق أي أن كل متقـدم مـن المتقدميـن المسـتحقين سـوف يحصـل علـى عـرض واحـد بمقعـد دراسـي واحـد، وهـذا المقعـد سـيكون بنـاء علـى أعلـى رغبة يكون الطالب مسـتحقًا لهـا اعتمادًا على نتائج االمتحانات وشـروط المؤسسـة المتقدم إليها كل طالب والمقاعد المتوفـرة بـكل برنامـج.

يتلقـى كل طالـب مقبـول فـي برنامـج مـا- يحتفـظ مركز القبـول الموحد برقـم هاتفـه النقـال - رسـالة نصيـة فـي اليـوم الـذي تعلـن فيـه النتائـج يوضح له فيها اسـم المسـتخدم ) رقم البطاقة المدنية ( ورمز البرنامج المقبول فيه علمًا بأن خدمة الرسـائل النصية القصيرة خدمة مسـاعدة، وال يتحمـل المركـز مسـؤولية عـدم اسـتالم الطالـب لهـذه الرسـالة. لـذا عليـه الولـوج إلـى الموقـع اإللكترونـي لمركـز القبـول الموحـد ومشـاهدة العـرض فـي نظـام القبول.

سـيتم إعطاؤك فتـرة محـددة لقبولك للبرنامـج (التخصـص) المقـدم لـك وعليـك الـرد بالقبـول أو الرفـض واسـتكمال إجـراءات التسـجيل فـي المؤسسـة المقبـول بهـا قبـل انتهـاء الفتـرة المحـددة لذلـك، وفـي حالـة حلـول السـاعة 02:00 ُ بعـد الظهـر بتوقيـت سـلطنة عمـان مـن آخـر يـوم محـدد لذلـك، ولم يسـتلم المركز ردك، فسـوف تفقـد حقك في الحصول علـى المقعـد الدراسـي، وال يحـق لـك المطالبـة بـه بعـد ذلـك، وعنـد اسـتكمالك كافـة إجـراءات القبـول بالمؤسسـة المقبول بها حسـب اآللية

<span id="page-8-0"></span>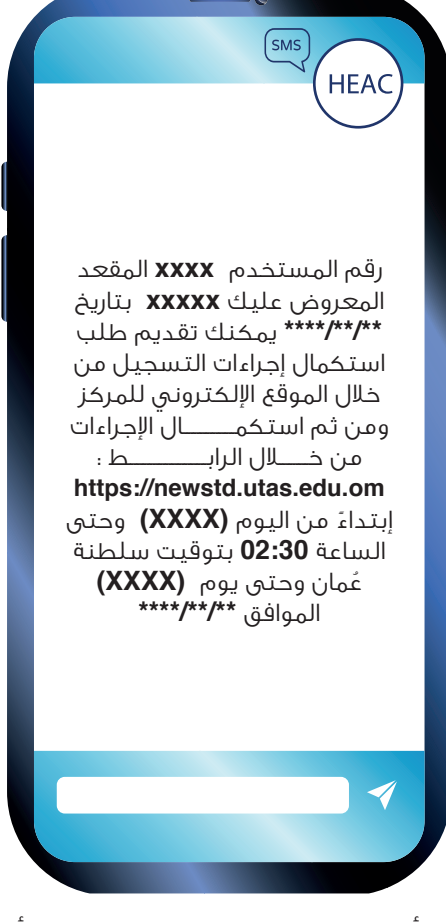

التـي تحددهـا المؤسسـة، سـتصلك رسـالة قصيـرة تفيـد بذلـك، وعليـك التأكـد مـن اسـتالم تلـك الرسـالة، أو الرجـوع إلـى نظـام القبـول للتأكـد مـن حالـة تسـجيلك.

**إذا رغبت في قبول العرض فعليك تقديم طلب استكمال إجراءات التسجيل بإحدى الطريقتين اآلتيتين :** 

- -1 الدخول إلى الموقع اإللكتروني للمركز **[om.gov.heac.www](https://www.heac.gov.om/index.php/)** ثم إلى نظام القبول اإللكتروني لتأكيد قبولك للعــــــــرض.
- 2 أرسل رسالة نصية **)SMS )**من هاتفك النقال إلى الرقم **)90190(** بكتابة الحرف **)A )**وبجواره رقمك السري بمركز القبول الموحد. وسوف تستلم بعد ذلك رسالة نصية أخرى تؤكد تَلقّي القبول الذي أرسلته بشكل صحيح وتنص على: **" لقد قمت باعتماد المقعد المعروض عليك بنجاح، الرجاء استكمال إجراءات التسجيل بالمؤسسة المقبول بها في الفترة المحددة".**
- 3 إذا لم تتلق رسالة لتأكيد العرض من المركز خالل **نصف ساعة** فعليك الدخول إلى نظام القبول اإللكتروني والتأكد من قبول العــــــرض.
	- طريقة استكمال إجراءات التسجيل

جامعة التقنية والعلوم التطبيقية

#### **المؤسسة طريقة استكمال إجراءات التسجيل**

من خالل الدخول إلى الرابط : https://newstd.utas.edu.om

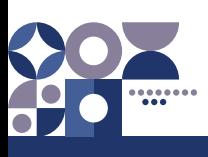

### ثامنًا: شاشات التسجيل بنظام القبول اإللكتروني

- **1 -** الدخول على موقع مركز القبول القبول الموح[د](http://) **[om.gov.heac.www](http://)**
	- **2 -** الضغط على أيقونة البرنامج العماني للتعاون الثقافي والعلمي.
		- **3 -** الضغط على أيقونة تسجيل.

<span id="page-9-0"></span>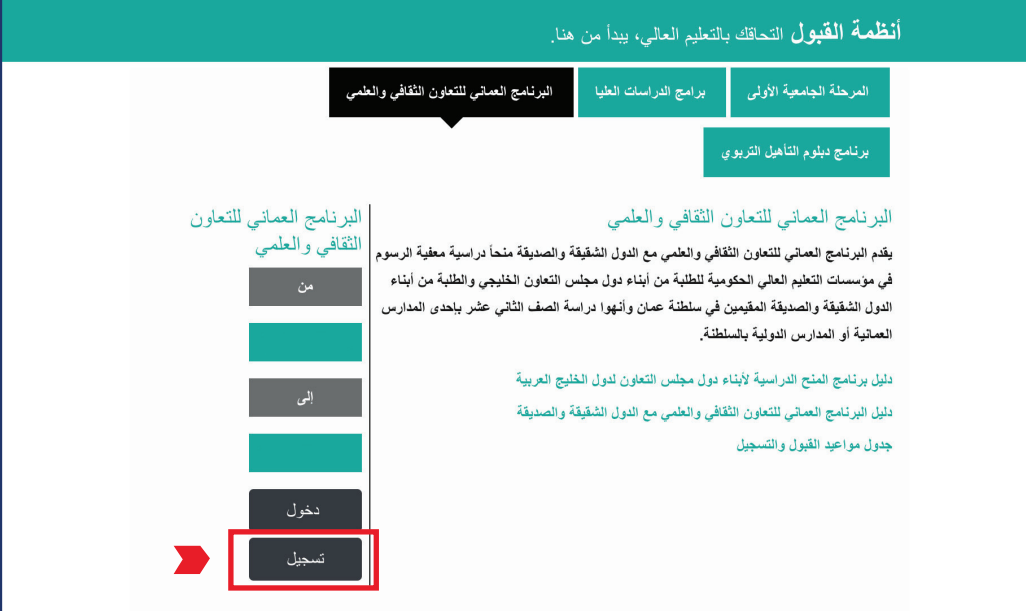

– ستظهر شاشة الدخول برقم المستخدم والرقم السري قُم بالضغط على ( اضغط هنا ) في أسفل ً الشاشة إذا لم تكن مسجال مسبقًا.

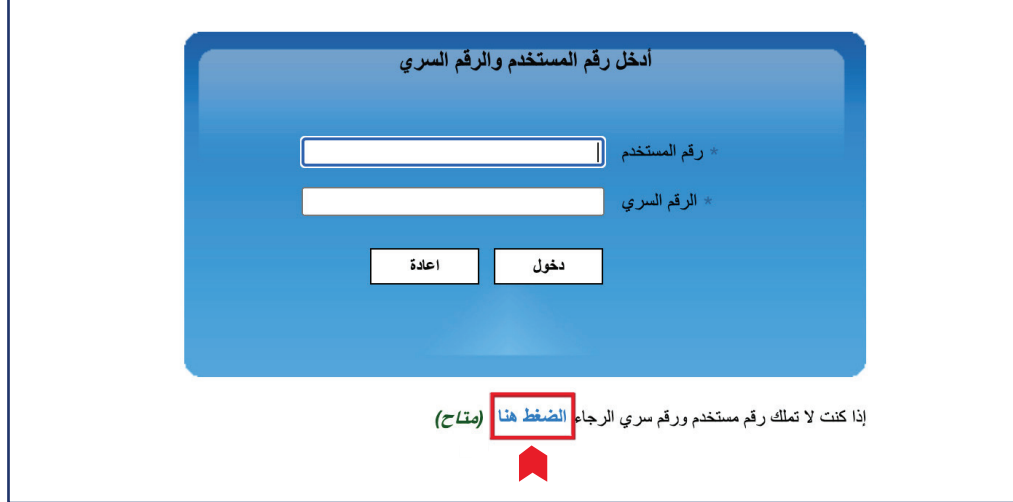

- شاشة التسجيل في النظام.

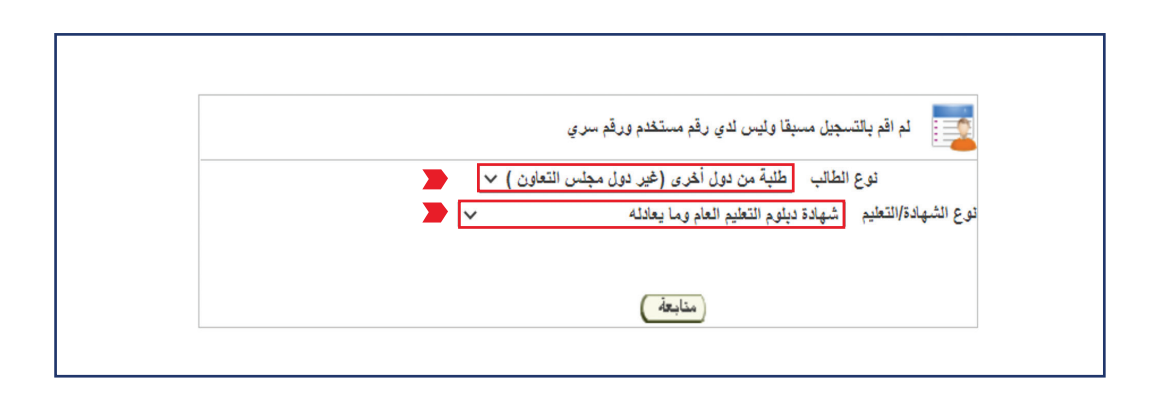

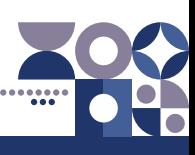

#### .<br>تابع / ثامناً: شاشات التسجيل بنظام القبول الإلكتروني  $\bullet$

– أدخل رقم الطالب المدني (رقم المقيم) ورقم الجلوس.

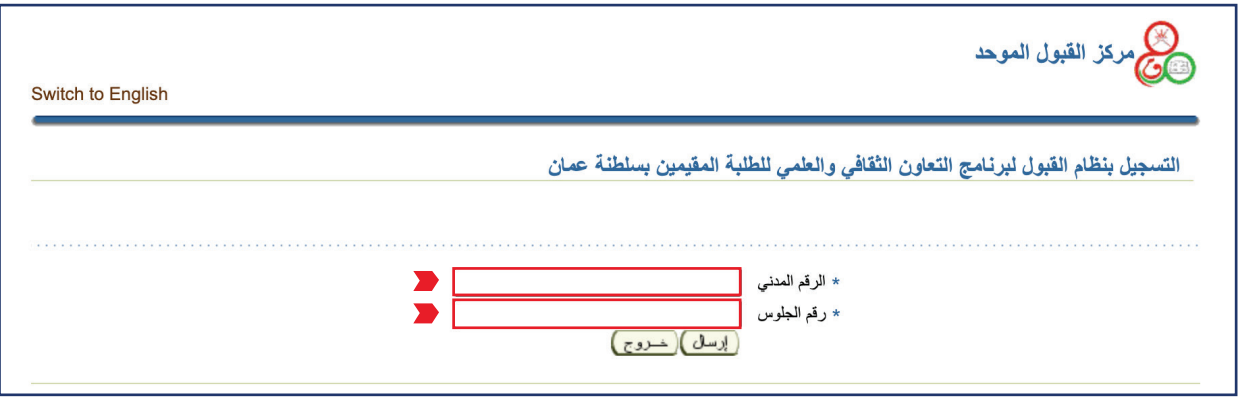

– ستظهر بياناتك الشخصية حسب ما وردت من وزارة التربية والتعليم يرجى إكمال البيانات المطلوبة.

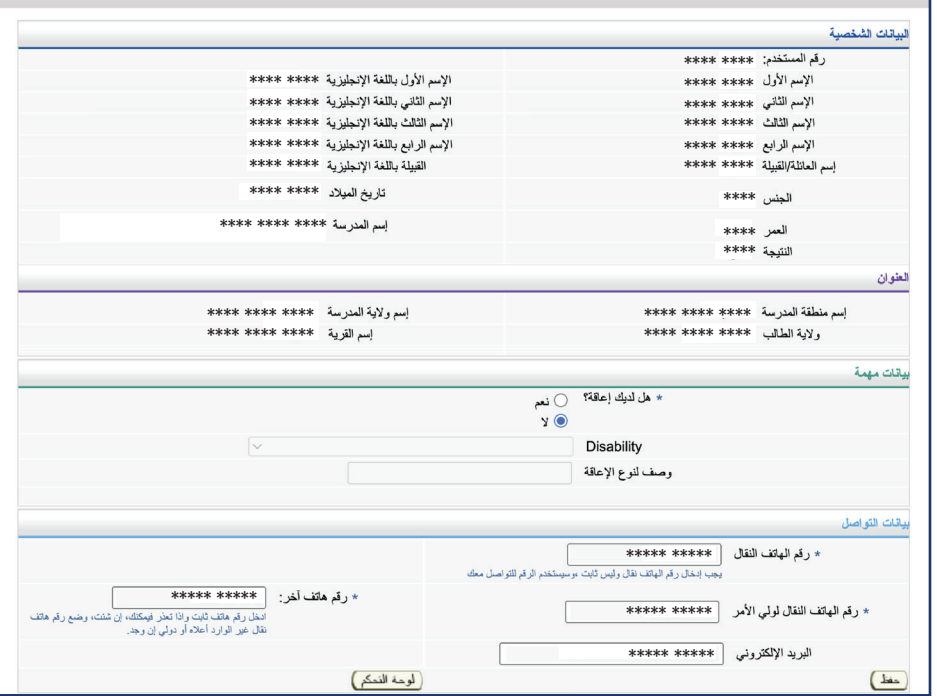

– ستحصل على رقم المستخدم والرقم السرق.

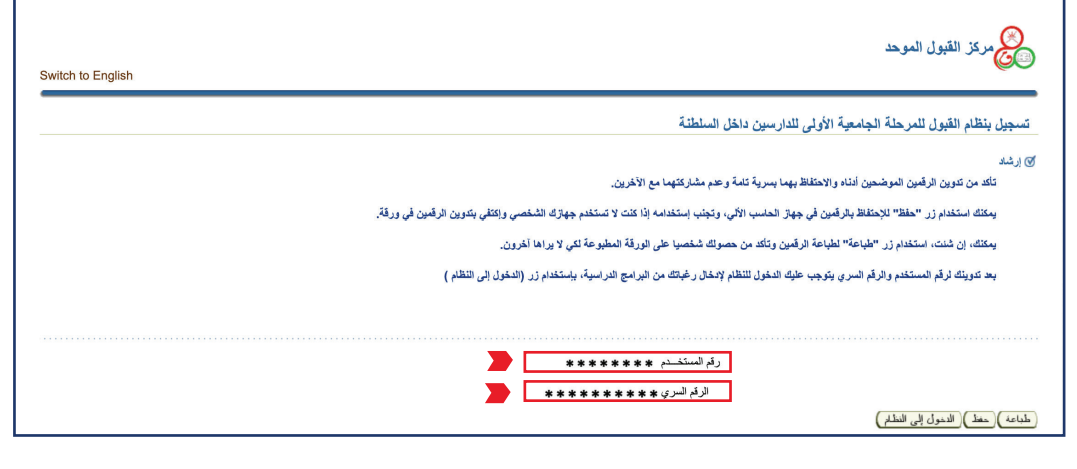

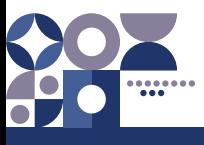

#### .<br>تابع / ثامناً: شاشات التسجيل بنظام القبول الإلكتروني

- شاشة الحصول على رقم المستخدم والرقم السري للطلبة الدارسين في مدارس الجاليات والمدارس الأخـــرى (ليس لديه رقم جلوس).

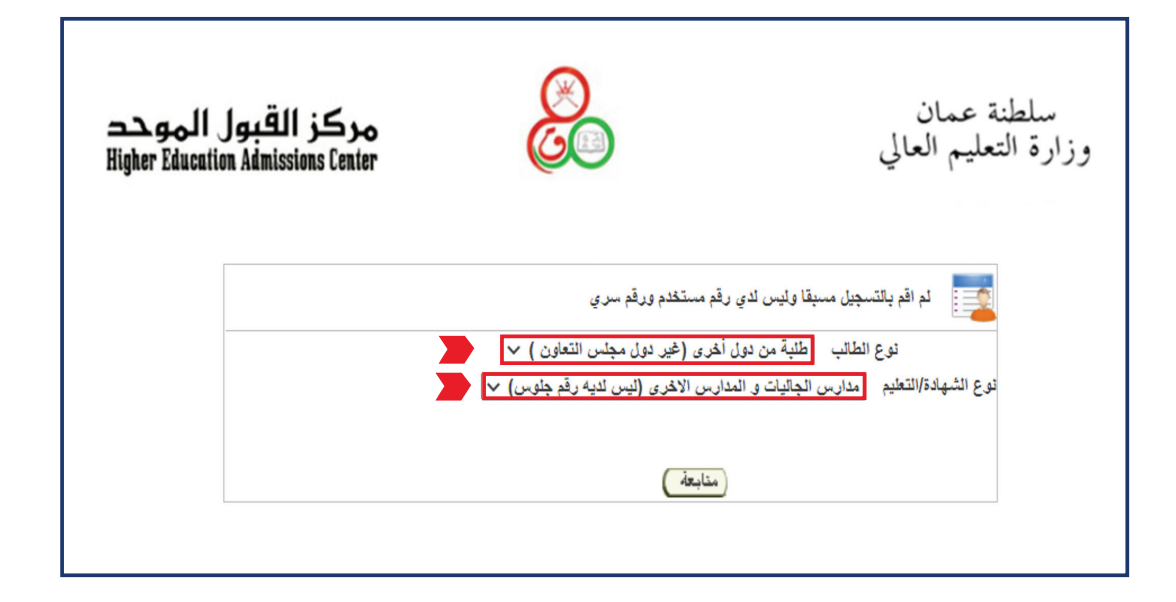

- ستظهر شاشة إدخال بياناتك الشخصية يرجى إكمال البيانات المطلوبة.

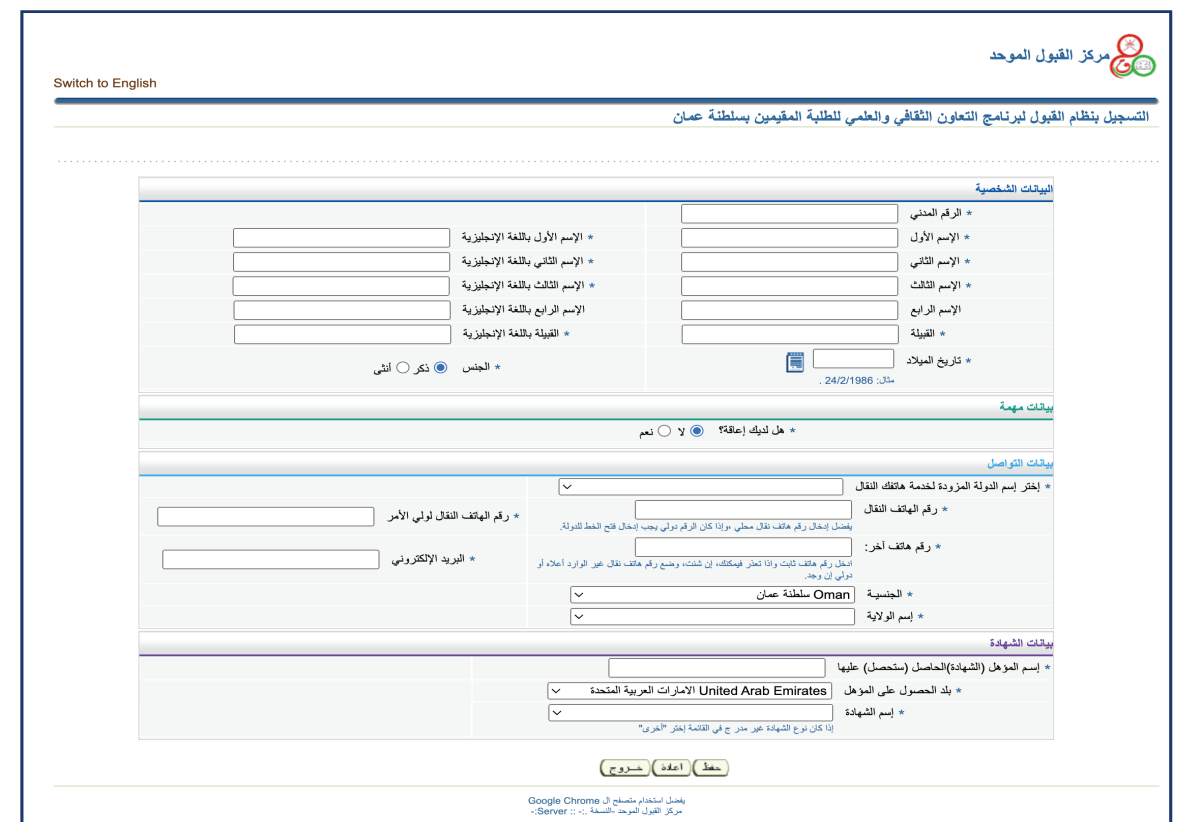

بعــد االنتهــاء مــن إدخــال كافــة البيانــات المطلوبــة والضغــط علــى زر )حفــظ( ســيظهر لــك رقــم المســتخدم والرقــم الســري.

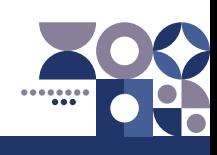

تابع / ثامناً: شاشات التسجيل بنظام القبول الإلكتروني

- شاشة لوحة التحكم الخاصة بالطالب

**للطلبة الدارسين في مدارس الجاليات والمدارس األخرى ) ليس لديه رقم جلوس(.** ً أوال: يتوجـب عليـك إدخـال المـواد التـي قمـت بدراسـتها باإلضافـة إلـى الدرجـات التـي حصلـت عليهـا ) مرفـق فـي الشاشـة أدنـاه ( النقطـة **2** )إدخـال الدرجـات(.

ثانيًا: يتوجب عليك تحميل الوثائق المطلوبة - النقطة **6** )تحميل الوثائق المطلوبة(.

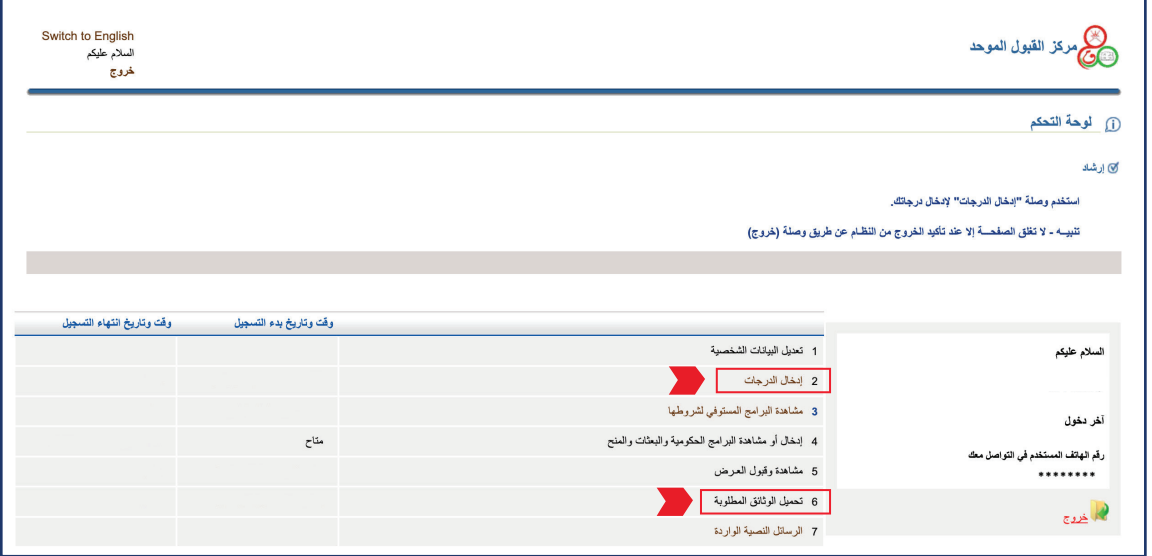

- شاشة إدراج البرامج الدراسية.

مـن خـال هـذه الشاشـة أدنـاه يمكنـك إدخـال رغباتـك مـن البرامـج الدراسـية وترتيبهـا تنازليـً حسـب األفضلية بالنســبة إليك.

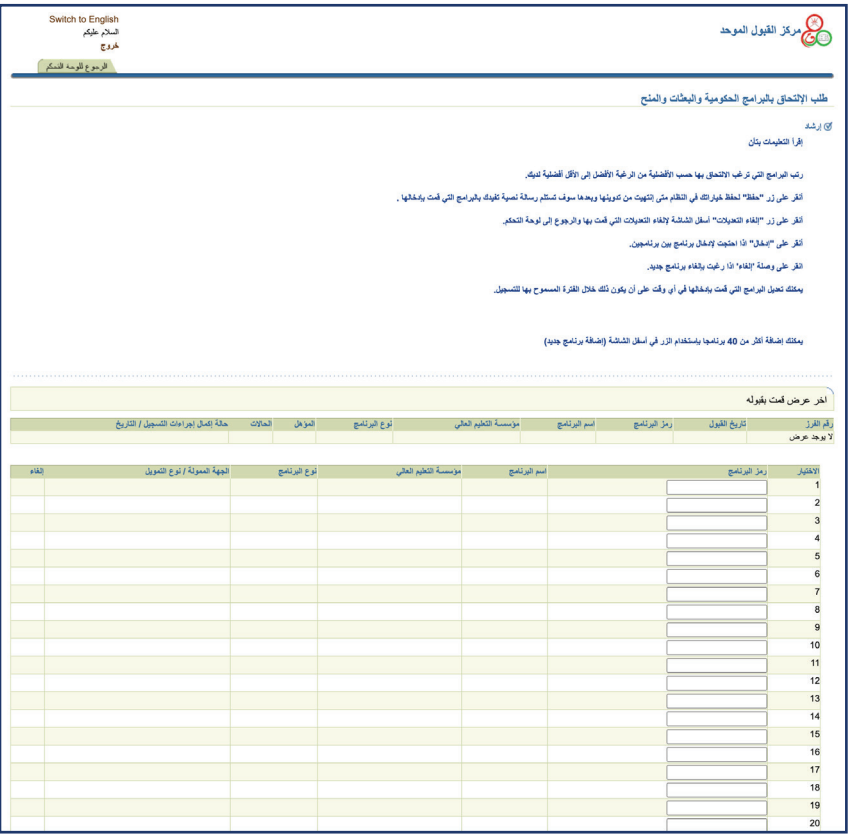

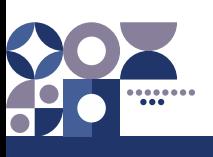

#### - شاشة مشاهدة وقبول العرض.

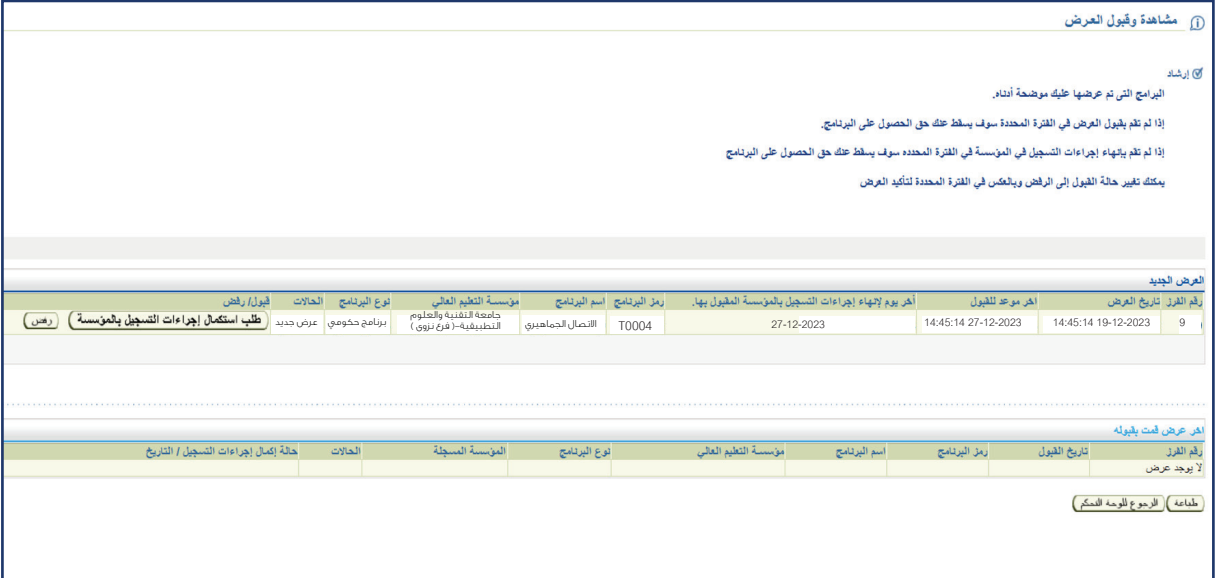

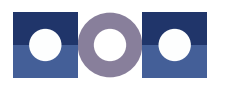

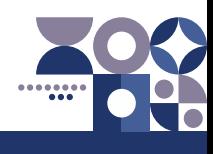

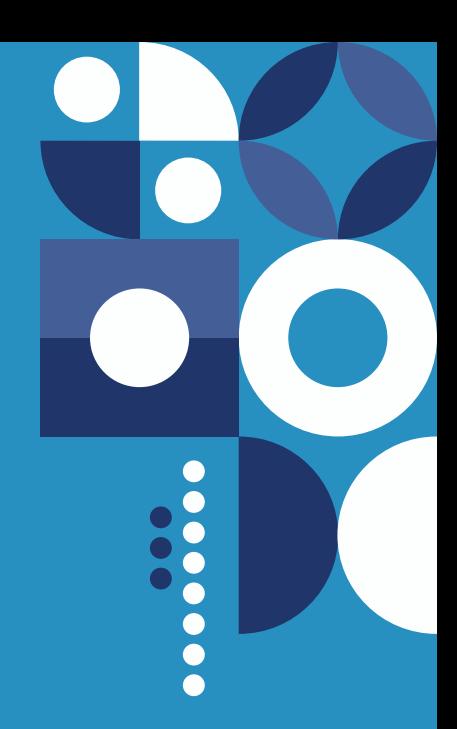

### <span id="page-14-0"></span>**نبذة عن جامعة التقنية والعلوم التطبيقية**

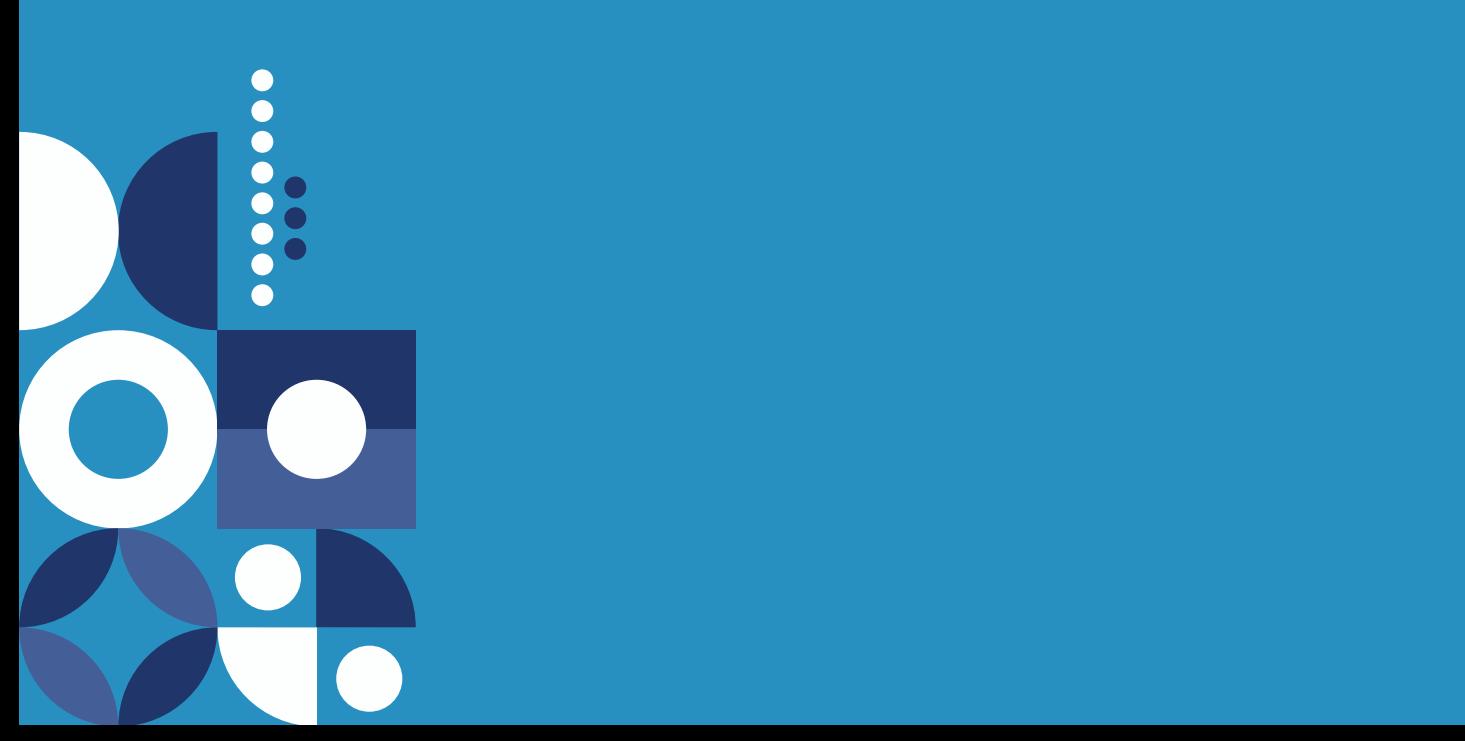

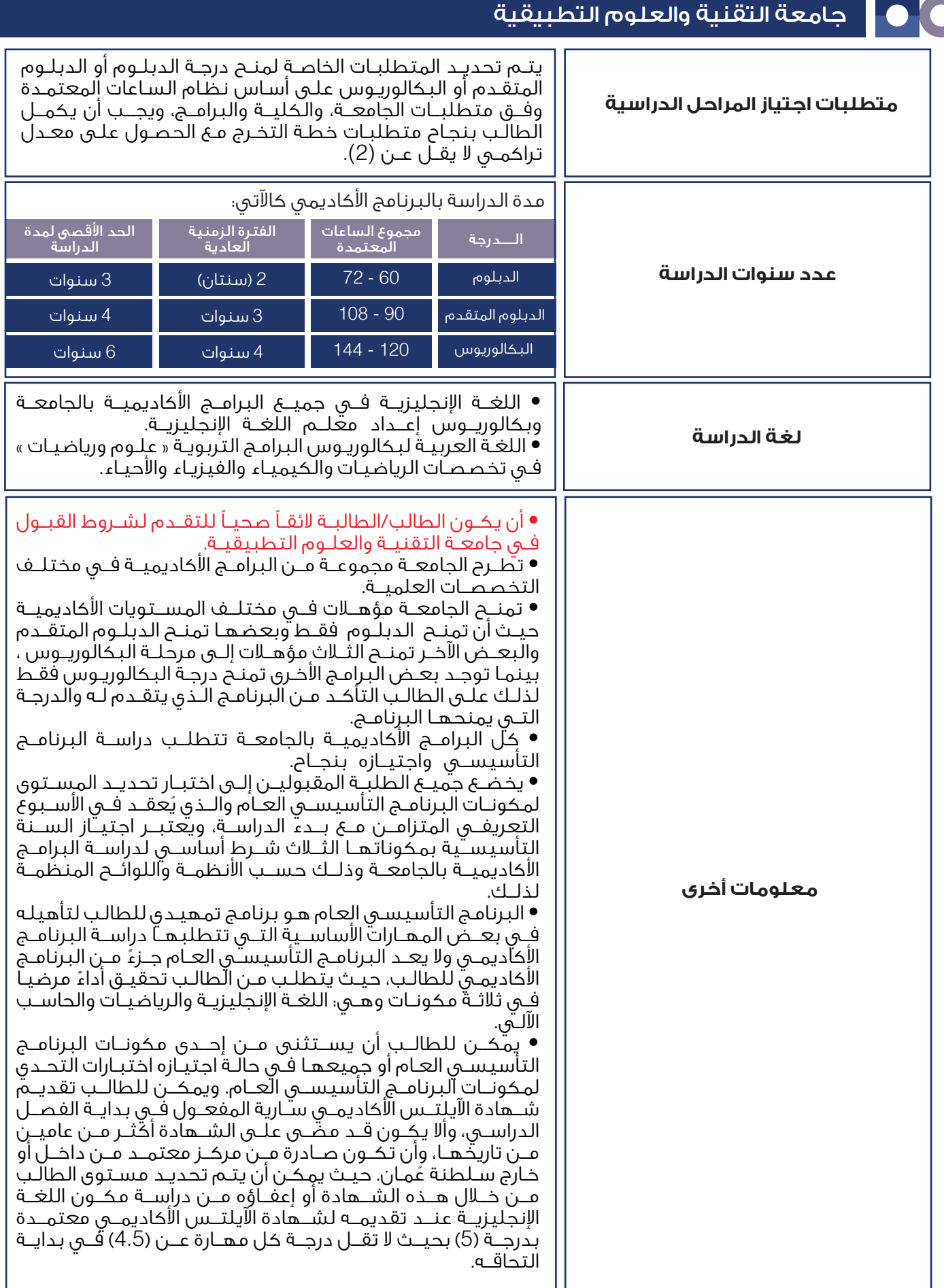

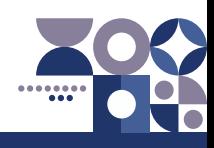

<span id="page-16-0"></span>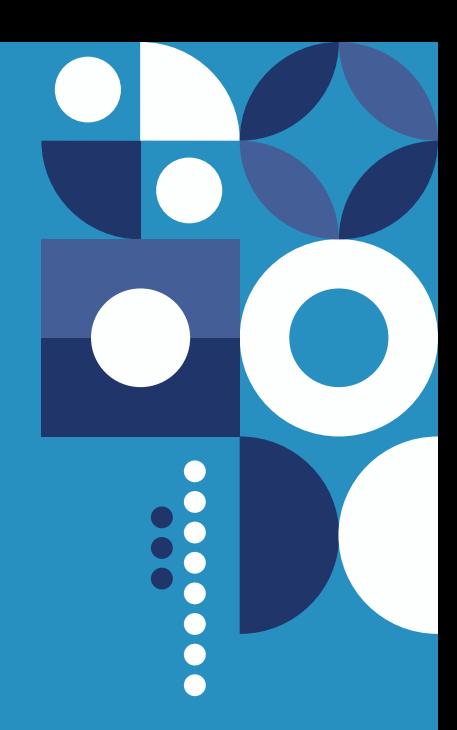

### **البرامج الدراسية وشروط االلتحاق بها**

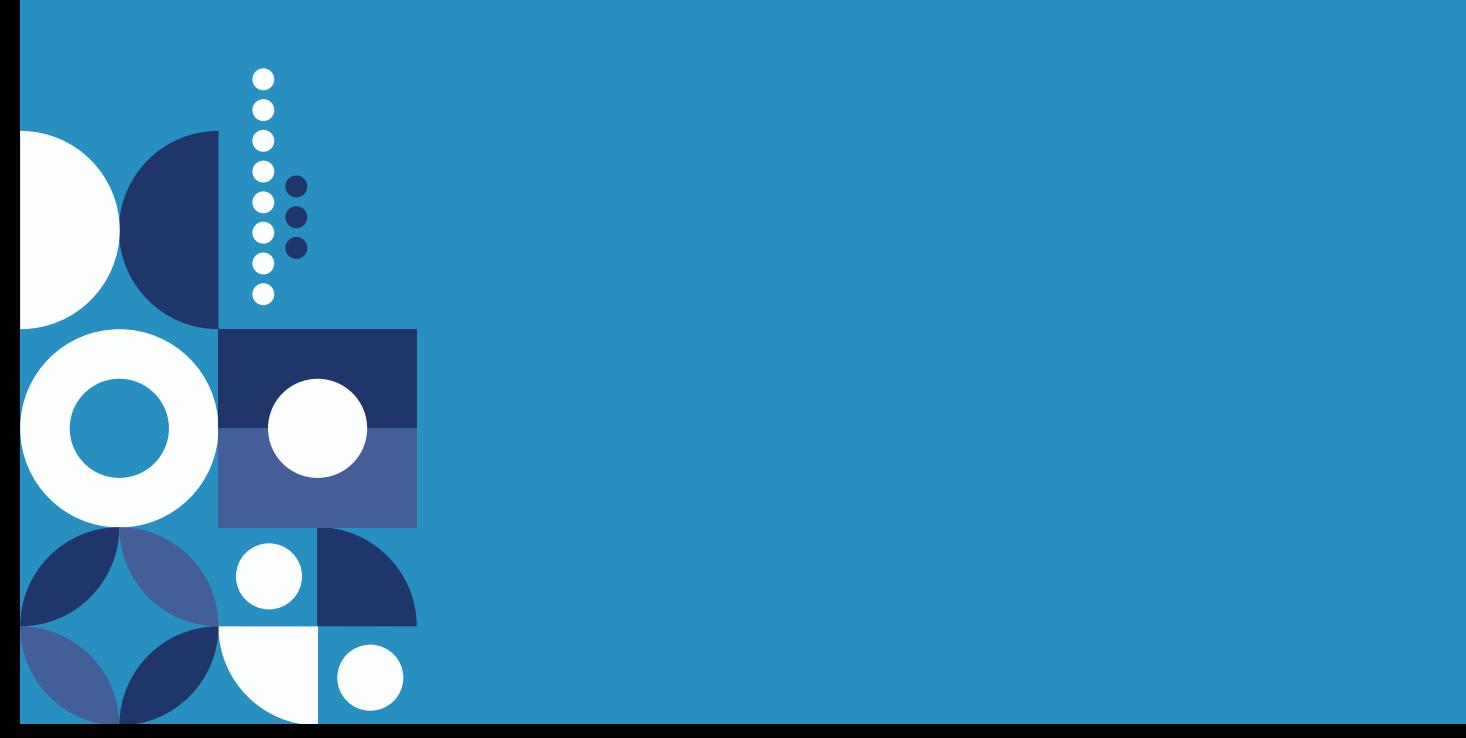

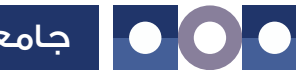

#### جامعة التقنية والعلوم التطبيقية

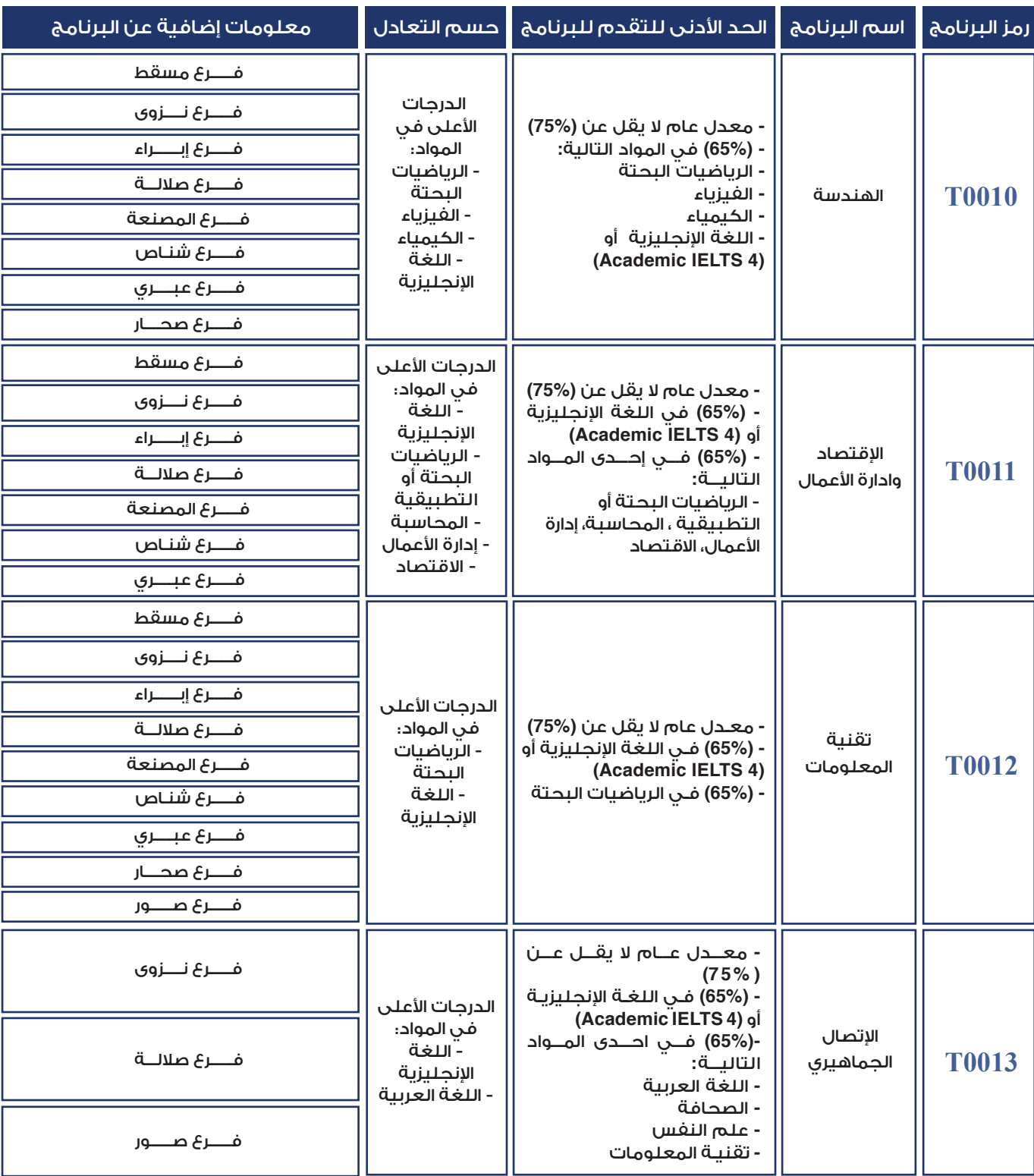

#### $\bullet$   $\bullet$ مـــــــــالحظـــــــة

- عند التسجيل في النظام اإللكتروني على المتقدم إدخال رمز البرنامج.

- عزيزي الطالب / الطالبة اختيار فرع الدراسة في الجامعة بعد اعتماد المقعد سيكون من خالل رابط استكمال إجراءات التسجيل وذلك وفق الشواغر المتاحة في الفرع

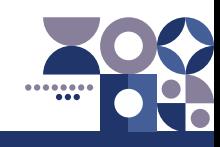

<span id="page-18-0"></span>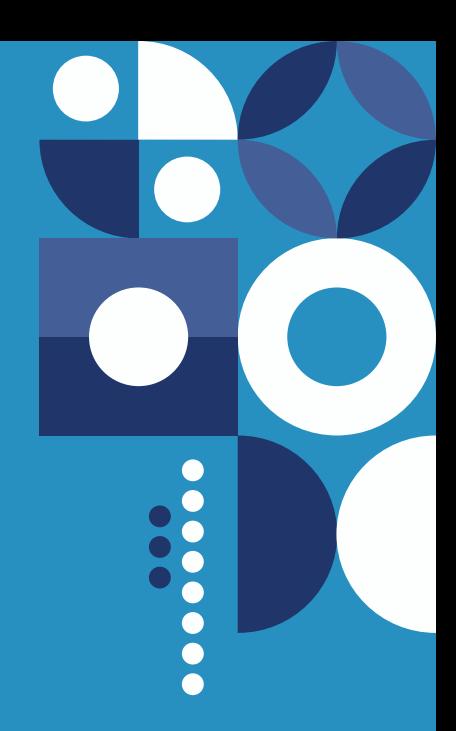

### عناويــن المؤسســة

.......

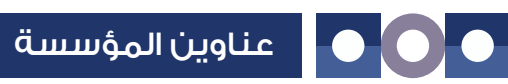

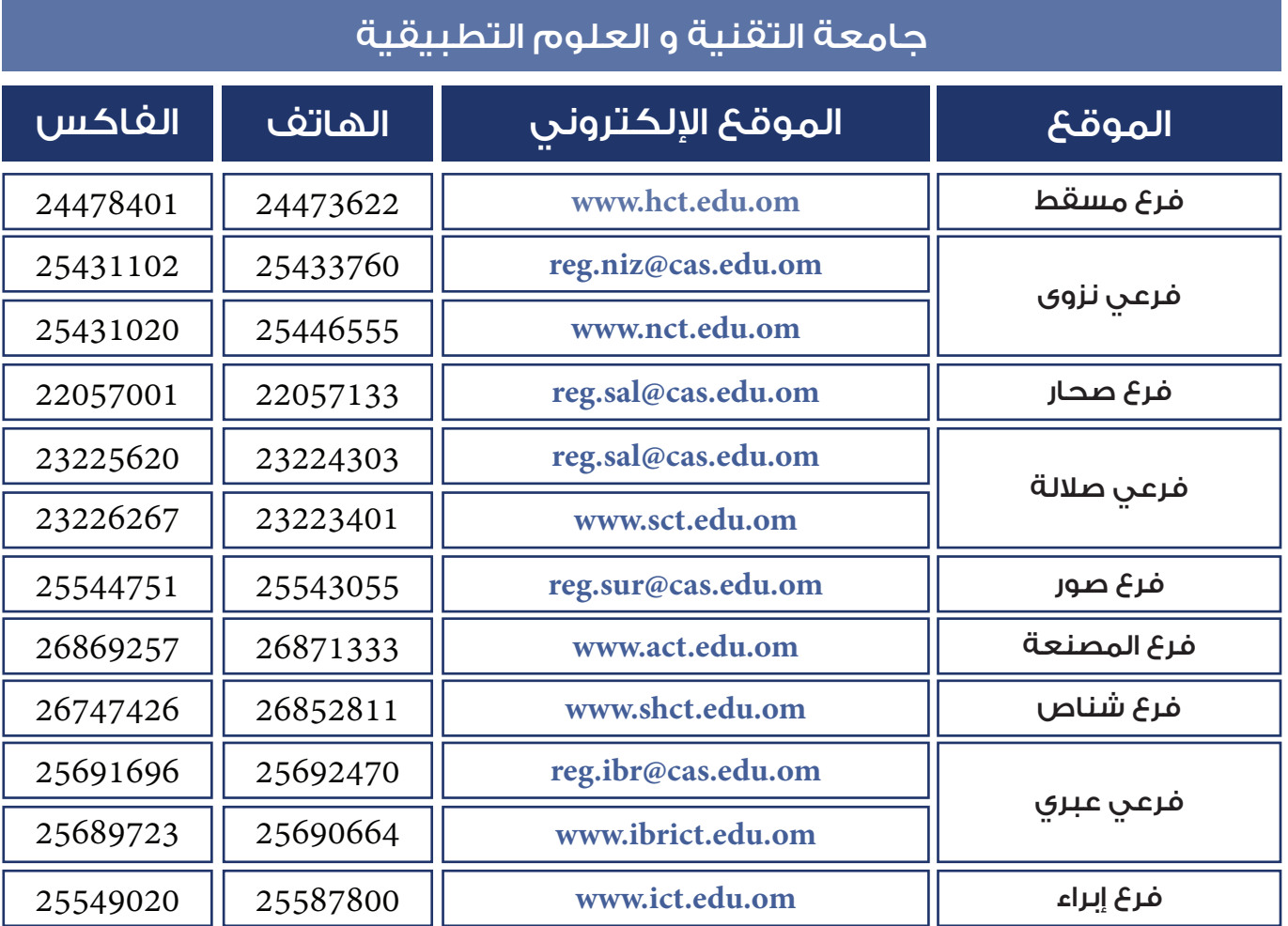

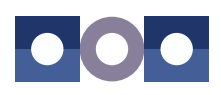

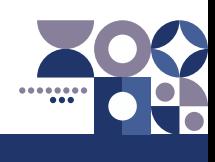

#### نموذج طلب التحاق بمؤسسات التعليم العالي

**نموذج طلب التحاق بمؤسسات التعليم العالي للعام األكاديمي 2024/2023 م** 

<span id="page-20-0"></span>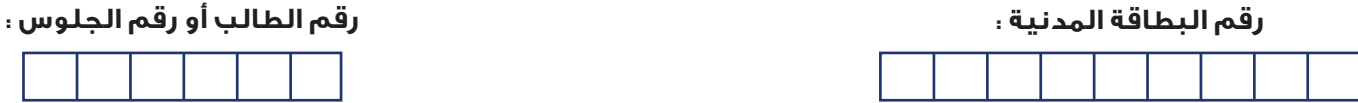

#### **:1 اختيارات الطالب : ) ضع رموز البرامج التي ترغب فيها مرتبة حسب األفضلية (**

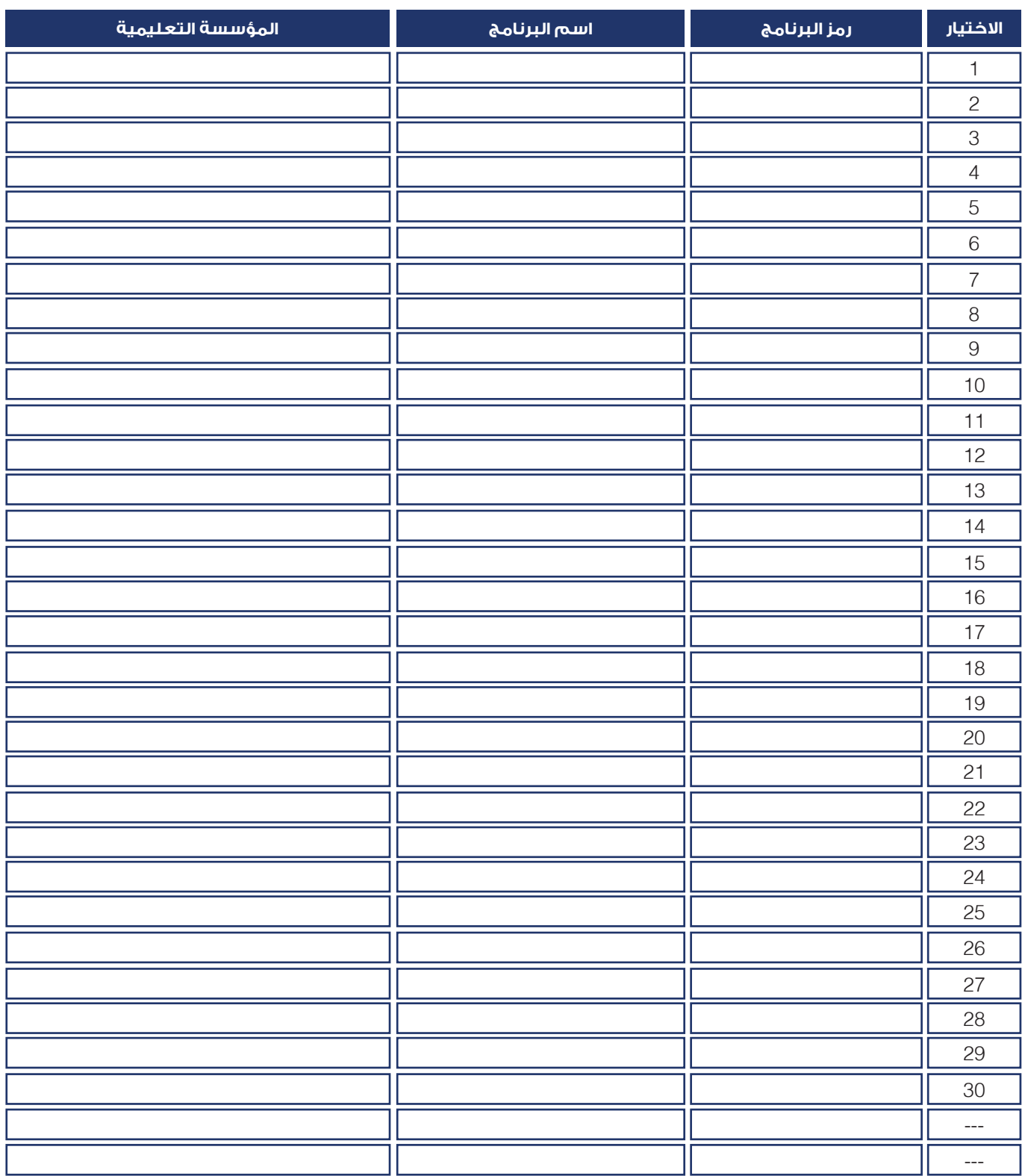

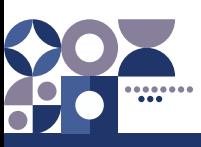

 $\bullet$ 

### <span id="page-21-0"></span>**صفحات مركز القبول الموحد على مواقع التواصل اإلجتماعي**

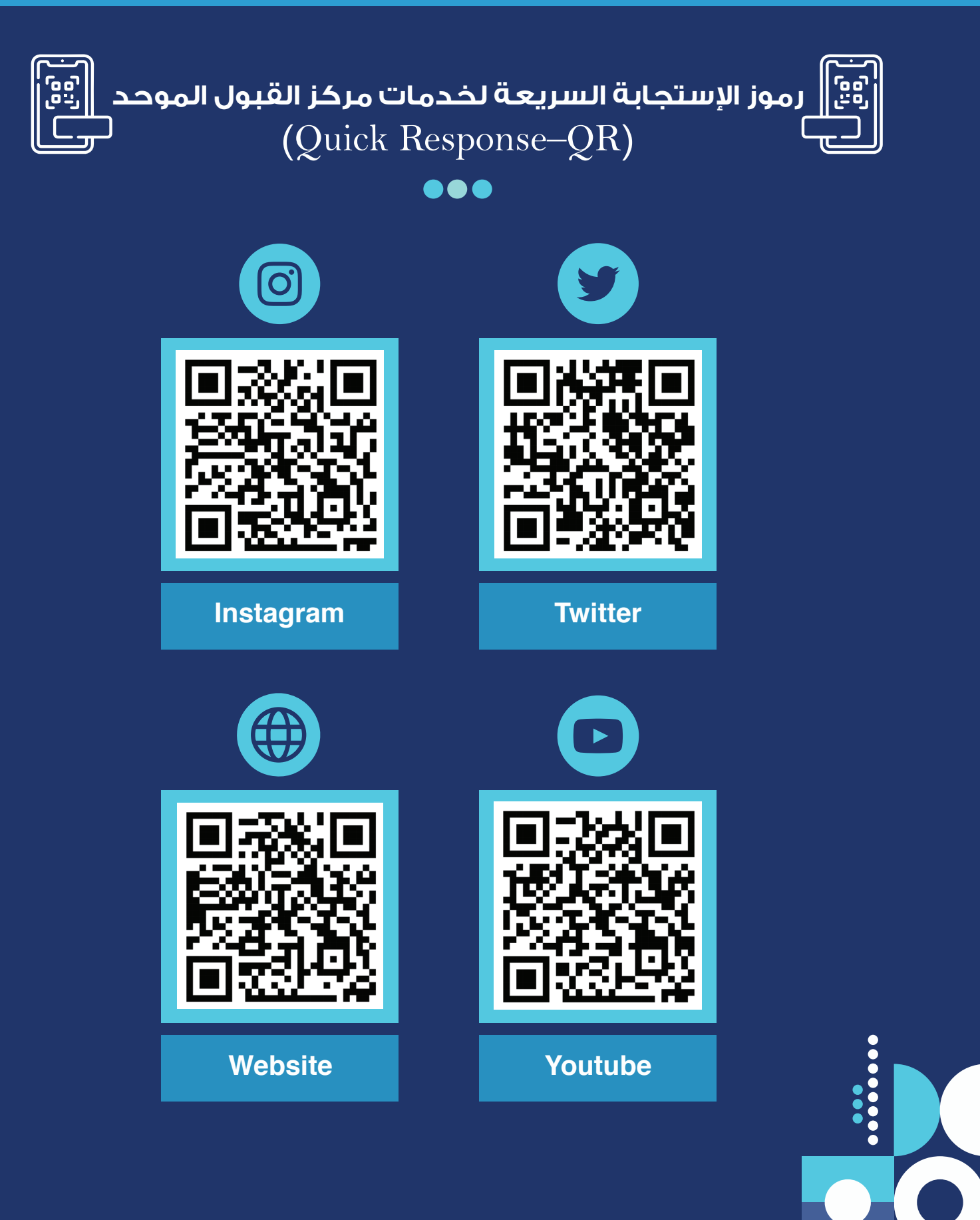

22 **[العودة إلى الفهرس](#page-3-0)** 

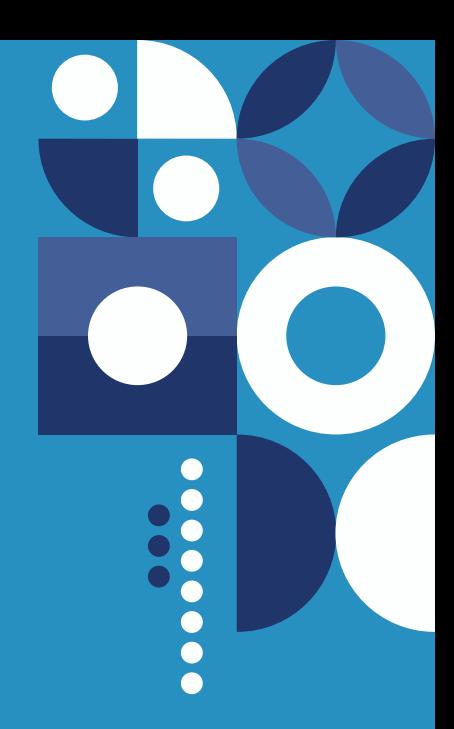

### <mark>ه تم بحمد الله ه</mark>

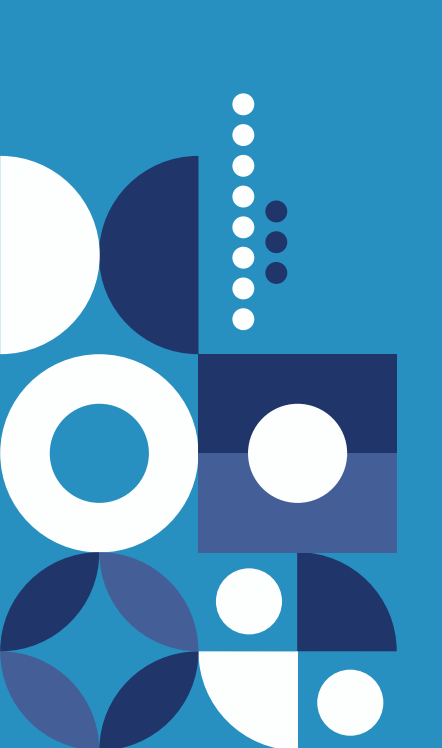

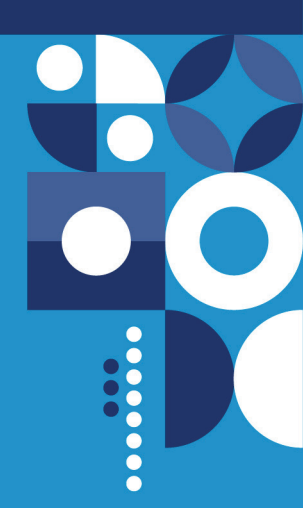

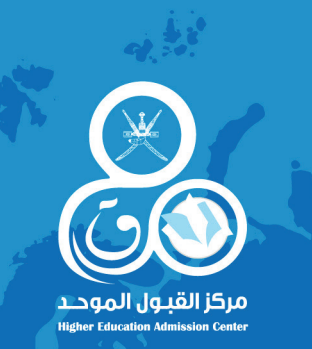

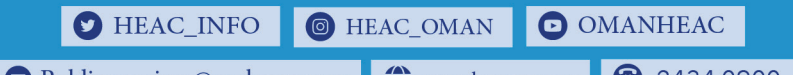